### 本市住宅修缮工程结算确认单电子化系统操作手册

一、实施单位登录网上办事平台(https://xsbjpt.zjw.sh.gov.cn),或者访问上海市房屋管理网站 (http://fgj.sh.gov.cn),在首页"我要办"栏目中点击"住宅修缮工程网上办事"进入。

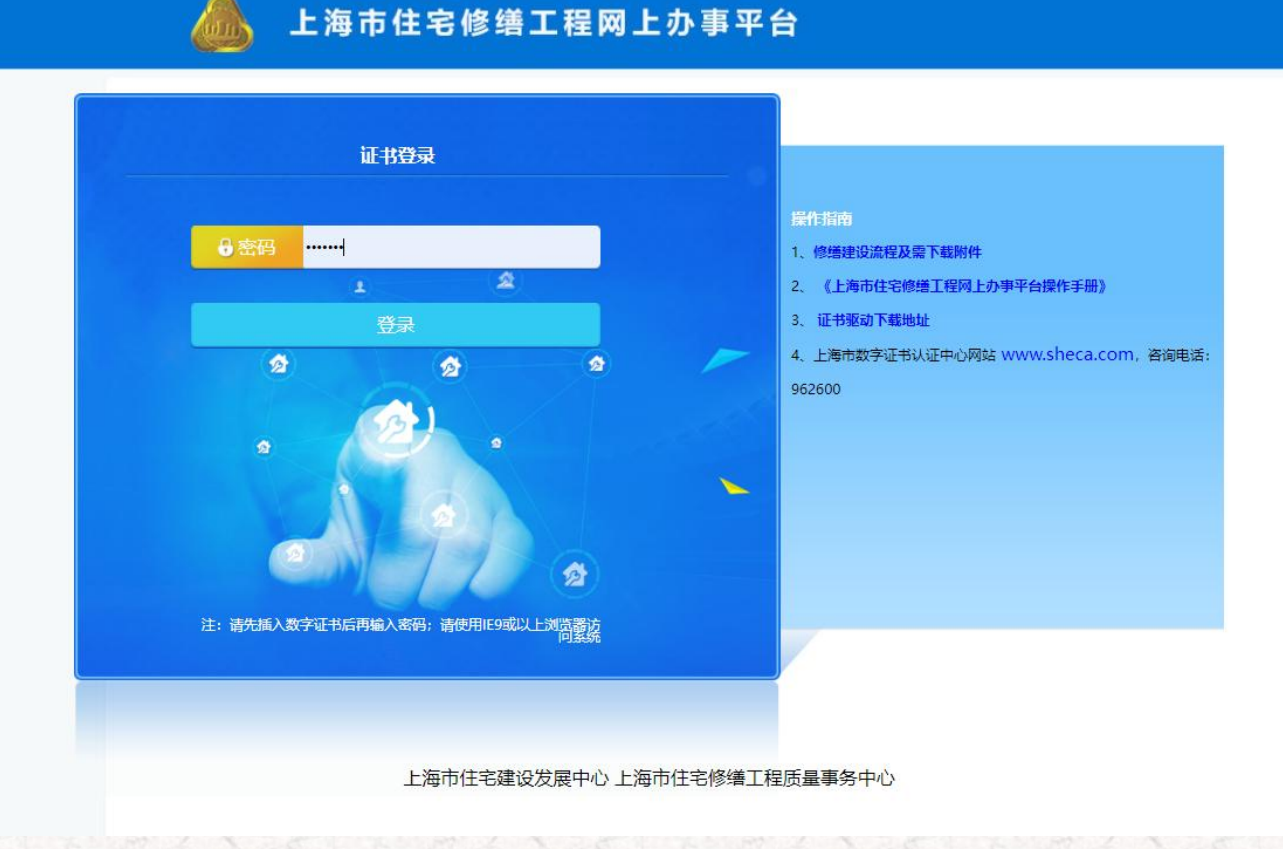

 $1$  and  $\sim$   $\sim$   $\sim$   $\sim$ 

## 二、上方菜单栏中选择【项目管理】→点击或者搜索需要申请的项目名称。

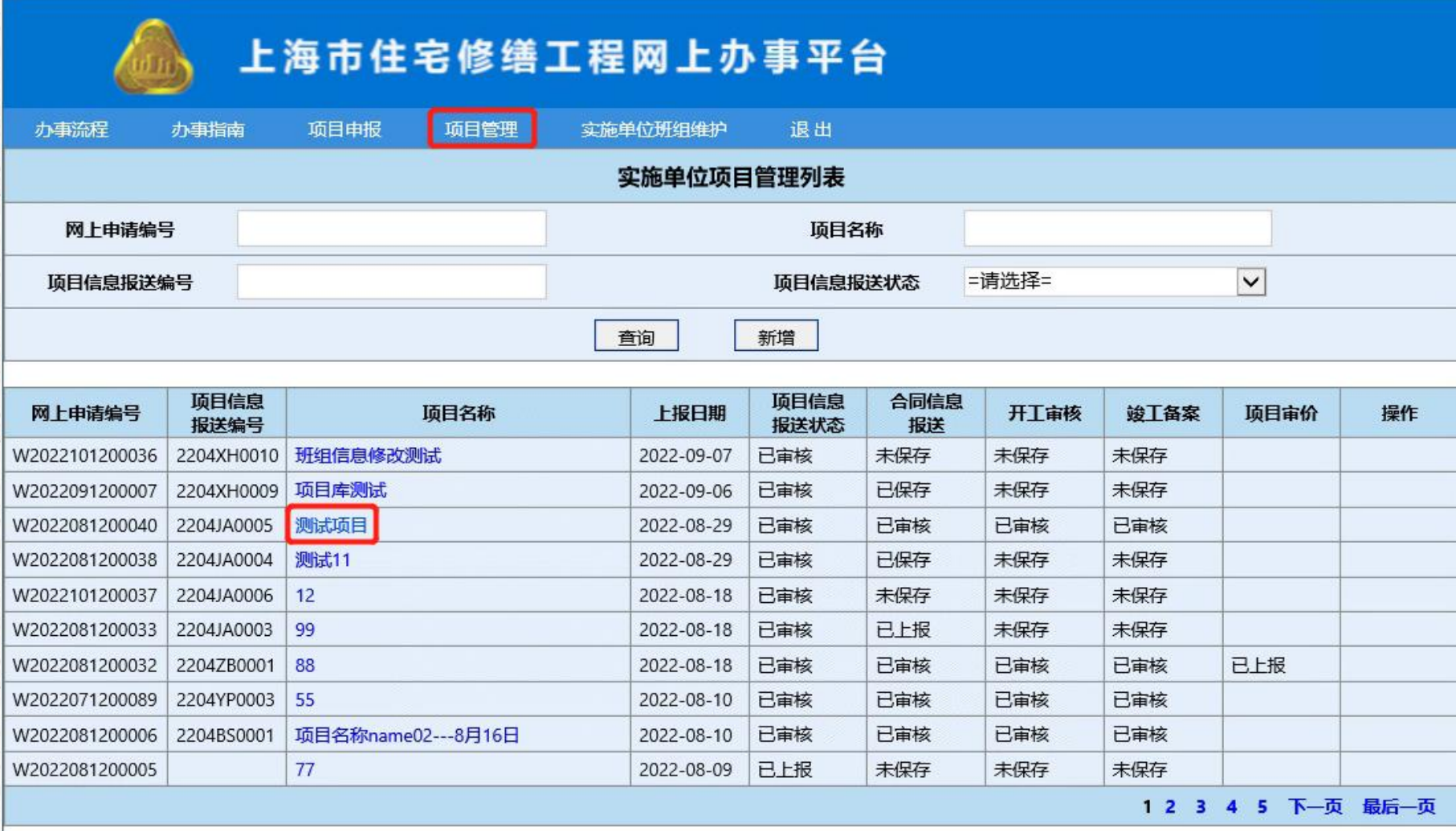

上海市住宅建设发展中心 上海市住宅修缮工程质量事务中心

2

三、左侧菜单栏中选择【结算确认单】→【结算确认单申请】。

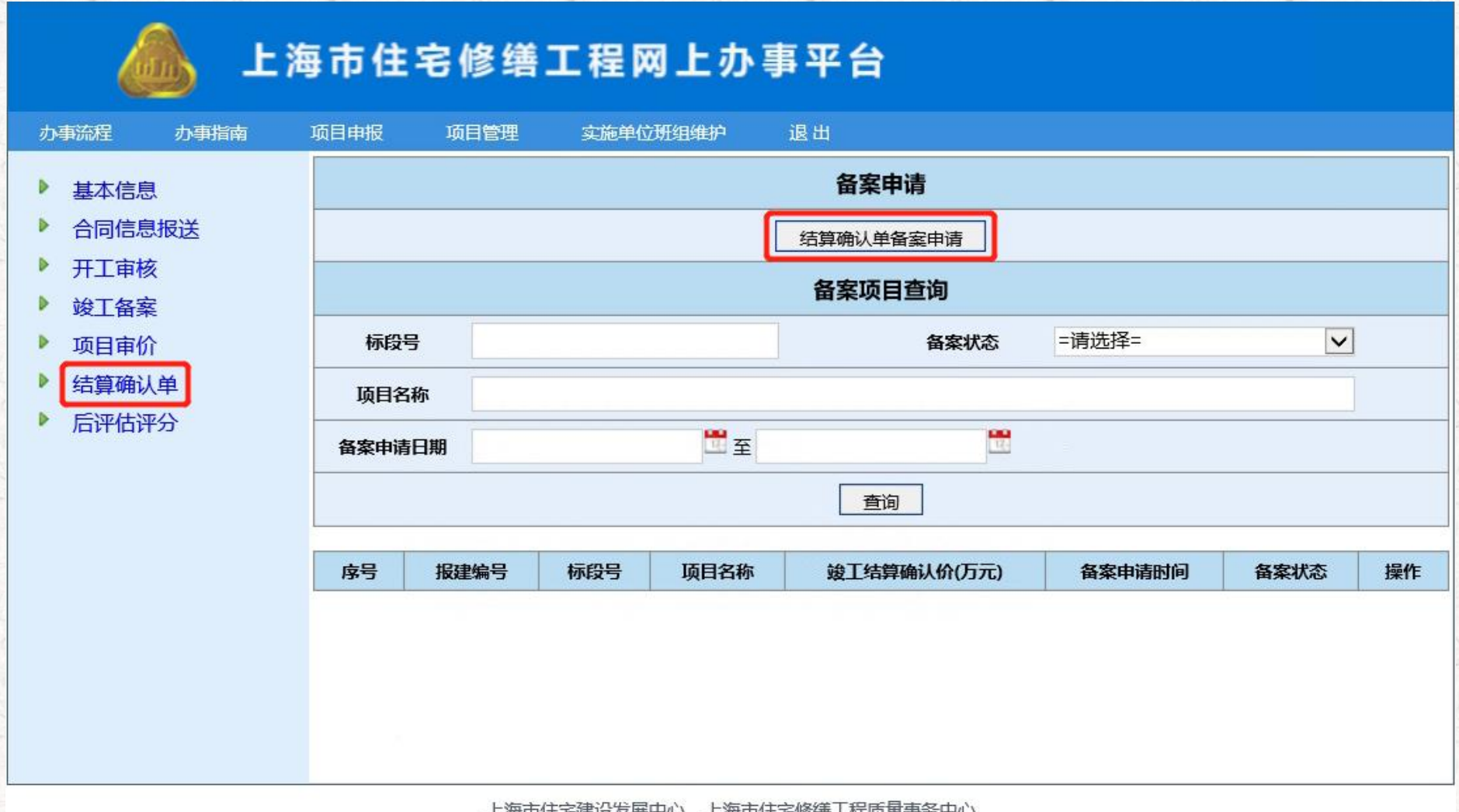

上海巾仕毛運设友展H ]母巾仕乇修缮丄枉顶里争务

四、按要求补充好"待填报信息"中需要填写的内容→【保存】(注:1、除"造价咨询合同编号"外其余项 均为必填项; 2、"是否需要新增单位"选择"有",则需要填写"新增单位全称"及"新增单位在项目中的角 色";3、竣工结算确认价若超过本项目中标价 10%及以上的,需上传附件"超过工程量增加、调整的手续")。

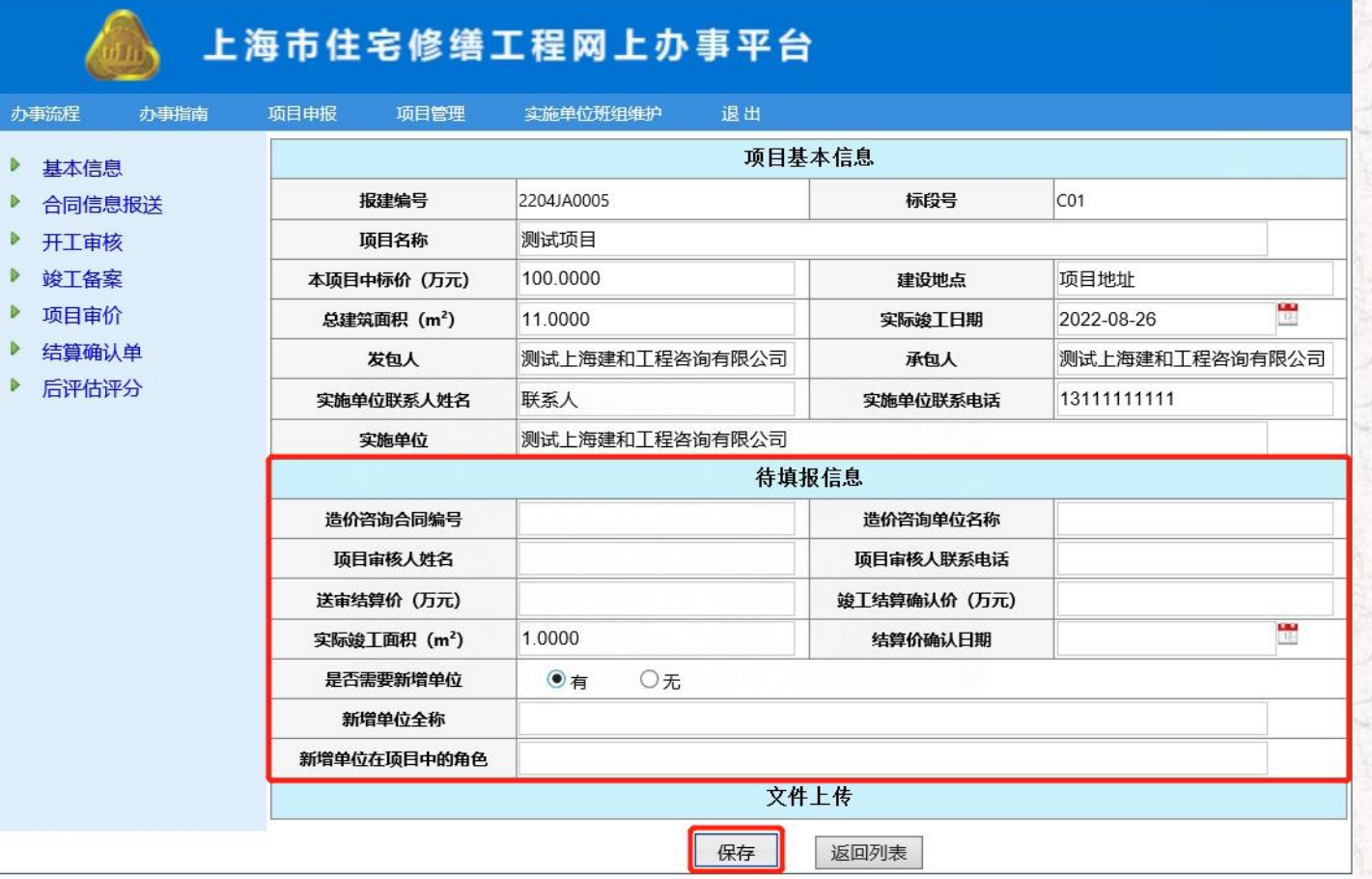

上海市住宅建设发展中心 上海市住宅修缮工程质量事务中心

五、确认所有信息无误→【保存并生成确认单】→生成并打印附带二维码的《上海市建设工程竣工结算 价确认单(住宅修缮工程)》。

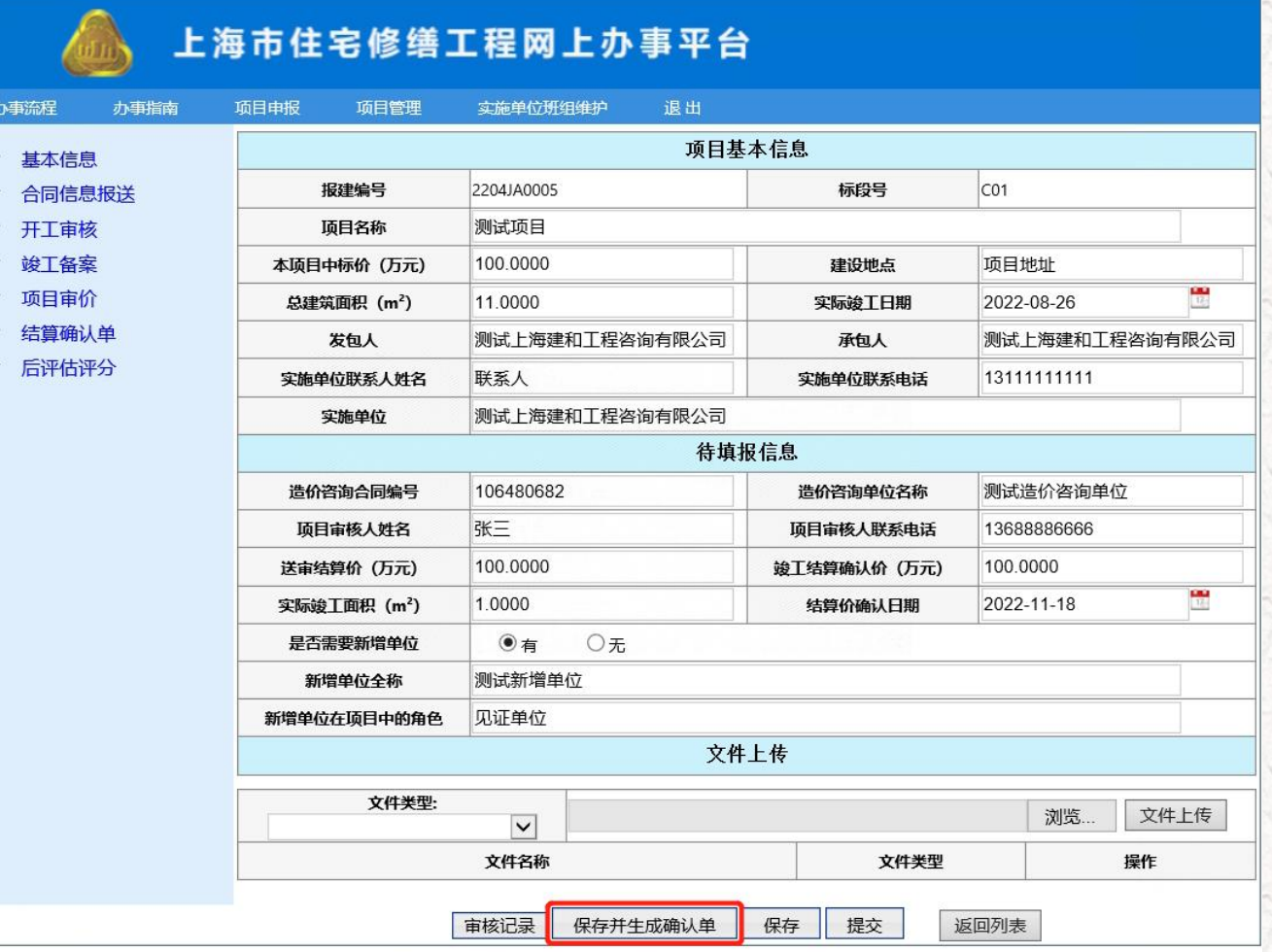

上海市住宅建设发展中心 上海市住宅修缮工程质量事务中心

## ("是否需要新增单位"选择"有",生成的确认单样式如下)

咼 of 1  $\rightarrow$  $\mathbb{R}$  $\odot$ Whole Page V  $\Box$  $\overline{1}$  $\langle$ 

Find | Next

#### 上海市建设工程竣工结算价确认单

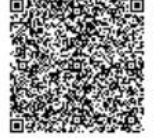

表单随机码: c53f64ec-5443-4363-b239-6b55aff6afd2

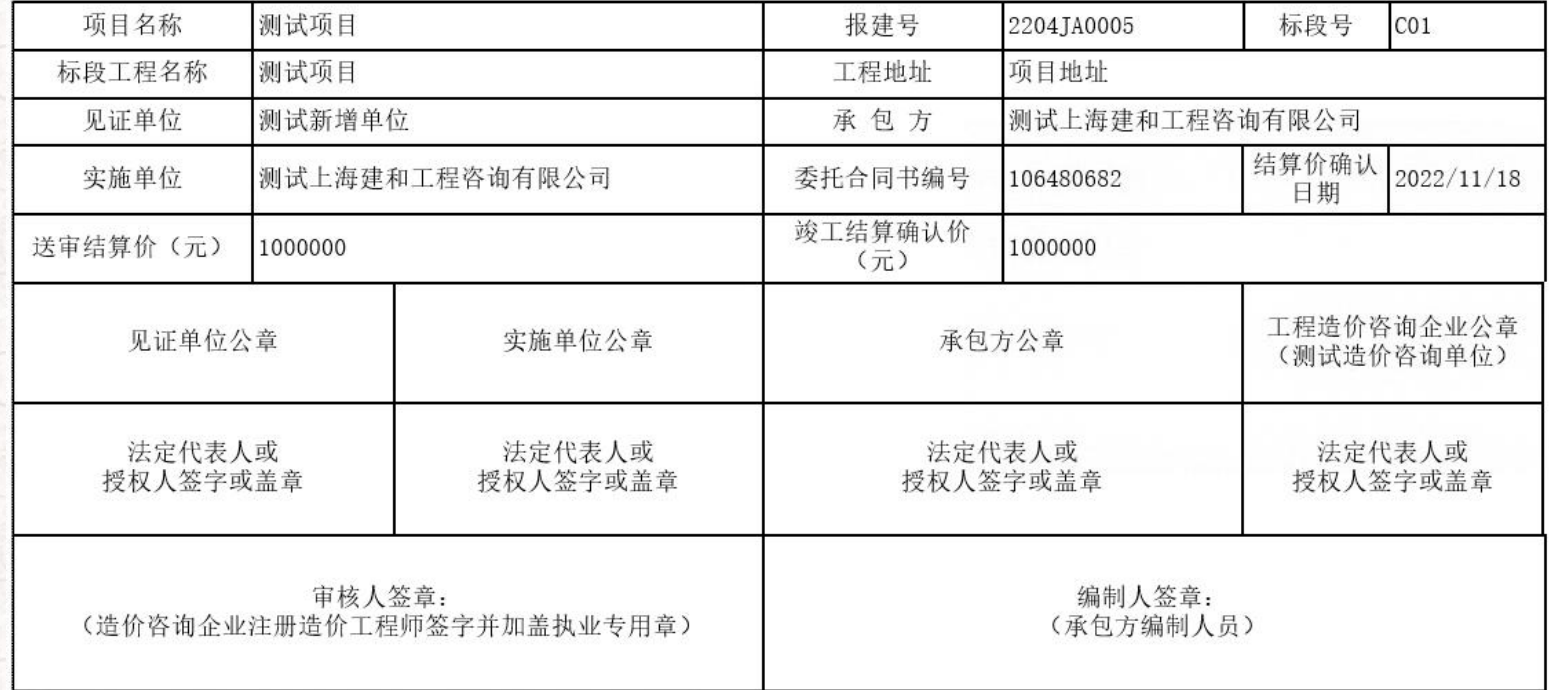

填表人:

 $\lvert \triangleleft$ 

填表日期: 年 月 日

注: 1、竣工结算文件经发、承包双方确认后30天内,应当进行网上竣工结算文件备案;

2、备案情况可扫右上角二维码进行查询。

### ("是否需要新增单位"选择"无",生成的确认单样式如下)

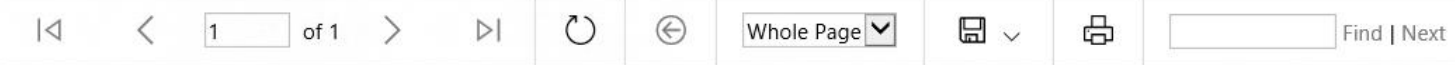

#### 上海市建设工程竣工结算价确认单

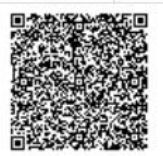

表单随机码: 3e99b12b-5738-4c36-a129-cca910195cbe

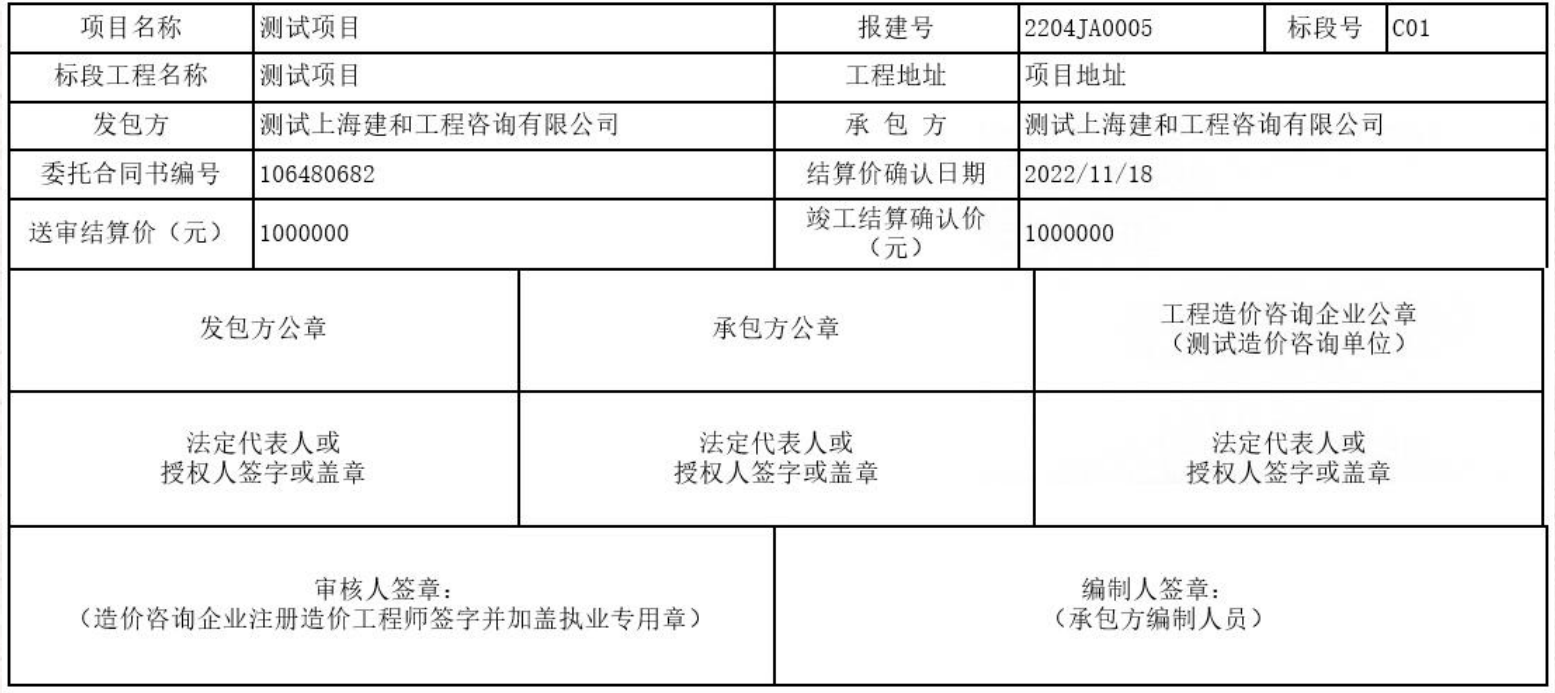

 $7$ 

填表人:

填表日期: 年 月 日

注: 1、竣工结算文件经发、承包双方确认后30天内,应当进行网上竣工结算文件备案;

2、备案情况可扫右上角二维码进行查询。

六、选择【文件类型】→【浏览】→【文件上传】→上传附带二维码且已完成签字盖章手续的《上海市 建设工程竣工结算确认单(住宅修缮工程)》,确认所有信息无误→【保存】→【提交】。

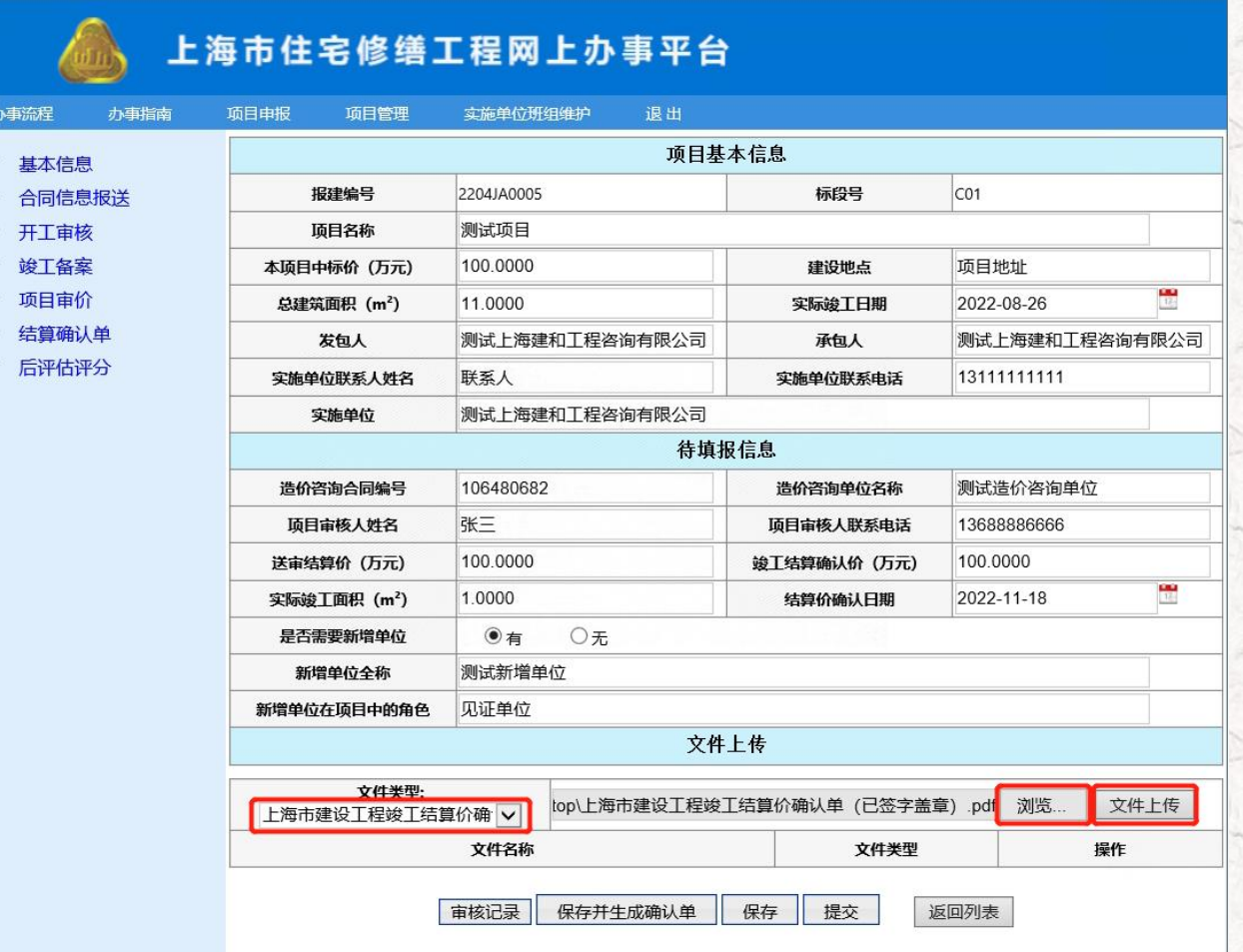

上海市住宅建设发展中心 上海市住宅修缮工程质量事务中心

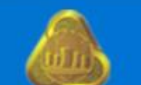

办事

# 上海市住宅修缮工程网上办事平台

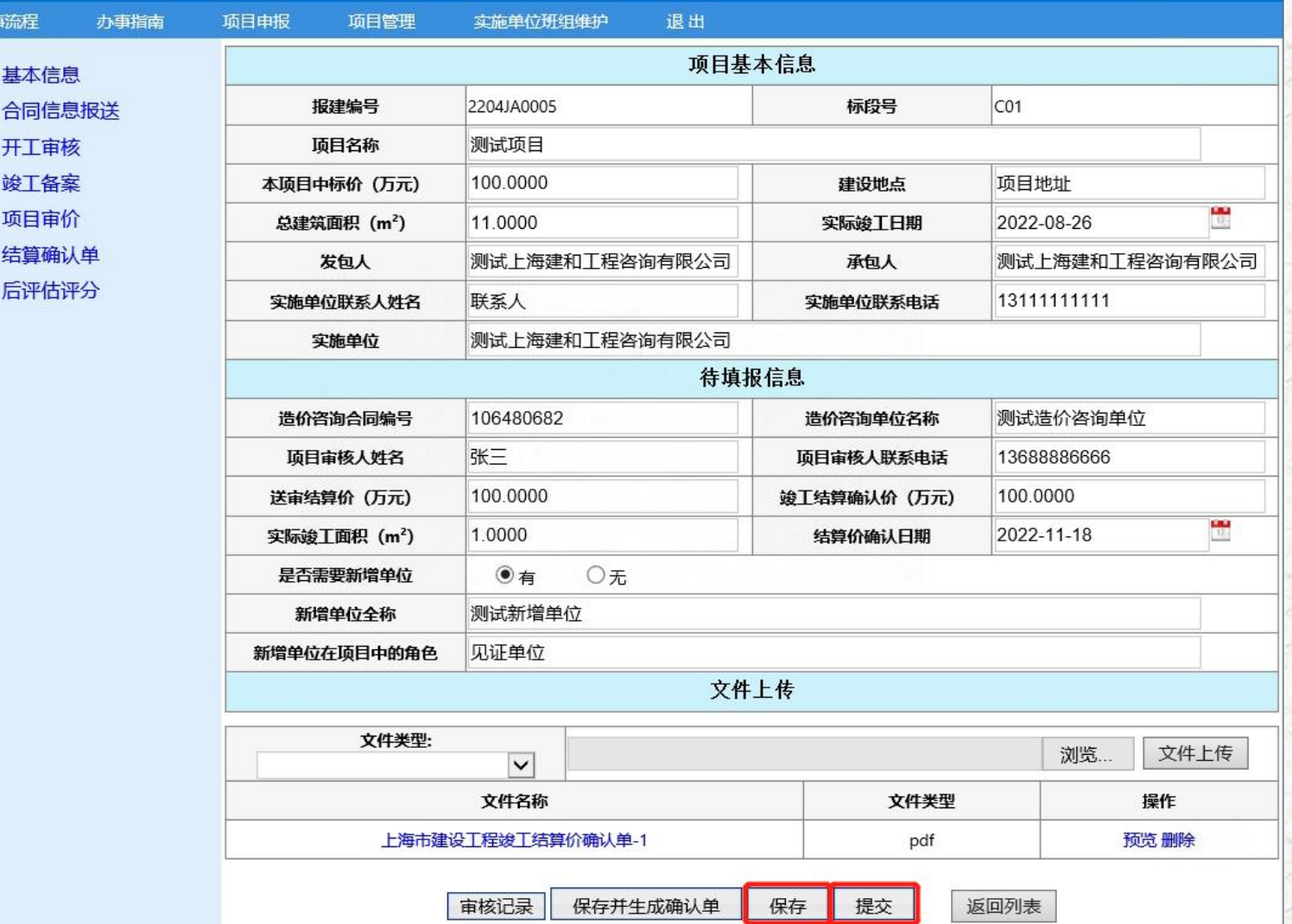

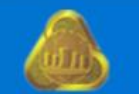

# 上海市住宅修缮工程网上办事平台

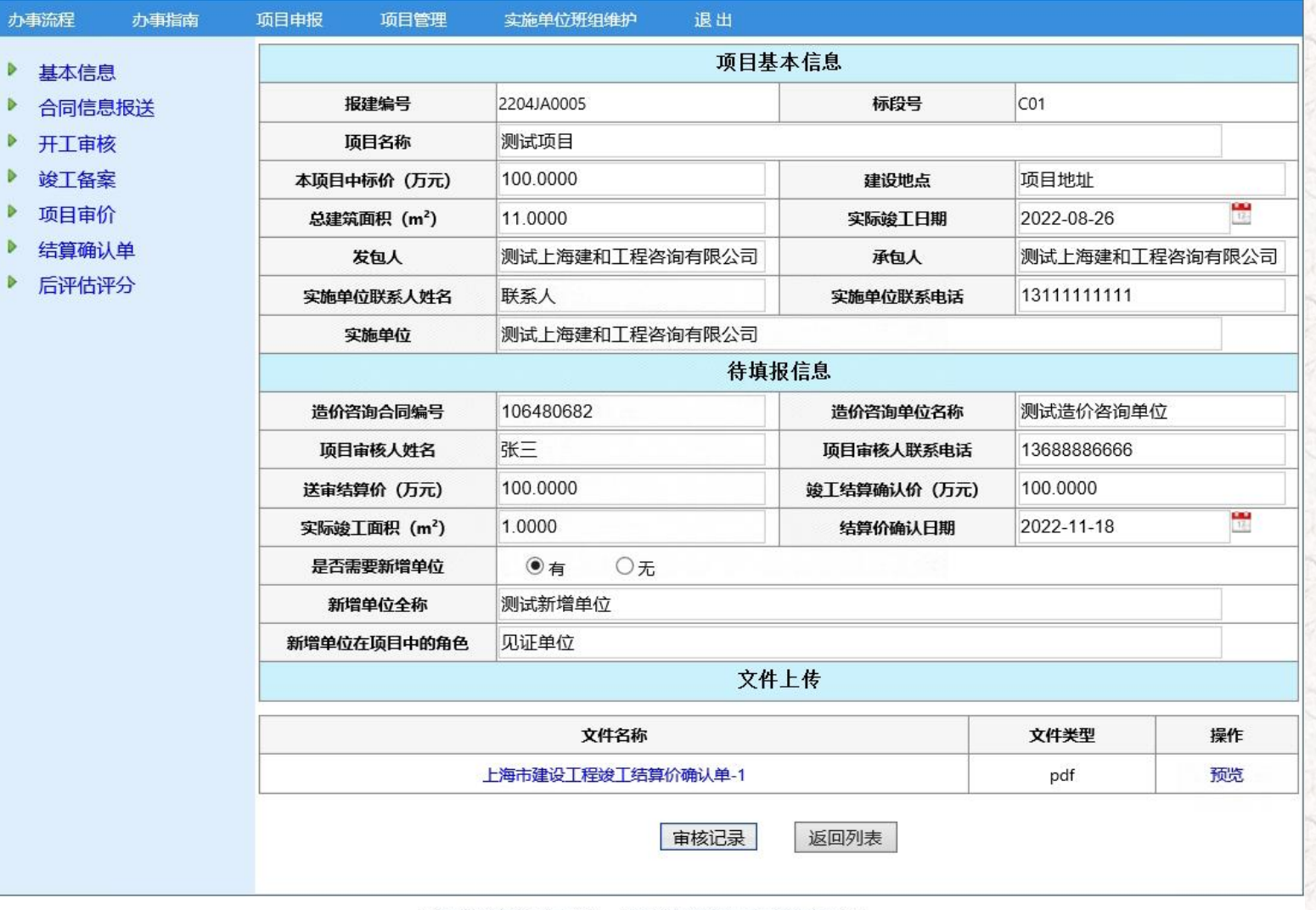

上海市住宅建设发展中心 上海市住宅修缮工程质量事务中心

10